ASBO Estate

CMS GUIDE

## HOW TO ENTER IN THE CMS IN OPTIMA-CRM:

| Arcniveo data                                    | CMS Sites |                           |                             | Add Q C             |
|--------------------------------------------------|-----------|---------------------------|-----------------------------|---------------------|
| Reporting                                        |           |                           |                             |                     |
| E Invoicing >                                    | Ad        | ctive CMS websites        | Archived CMS websites       |                     |
| 💐 Tools 🗸 🗸                                      |           |                           |                             |                     |
| Support tickets                                  |           |                           |                             |                     |
| C Virtual tours                                  | Site ID   | Host                      | Offices                     | Active              |
| Urbanisations assignments                        | 197       | http://asbo.optimasit.com | Asbo Estates                | :                   |
| ↑ Exporter                                       |           |                           |                             | ۲۵۶ <u>Settings</u> |
| ⊙ CMS                                            |           |                           | Items per page: 10 - 1 of 1 |                     |
| <ul> <li>Excluded objects</li> </ul>             |           |                           |                             | /* Edit             |
| <ul> <li>Duplicated objects</li> </ul>           |           |                           |                             | Delete              |
| <ul> <li>Potential duplicated objects</li> </ul> |           |                           |                             |                     |

### CMS DASHBOARD

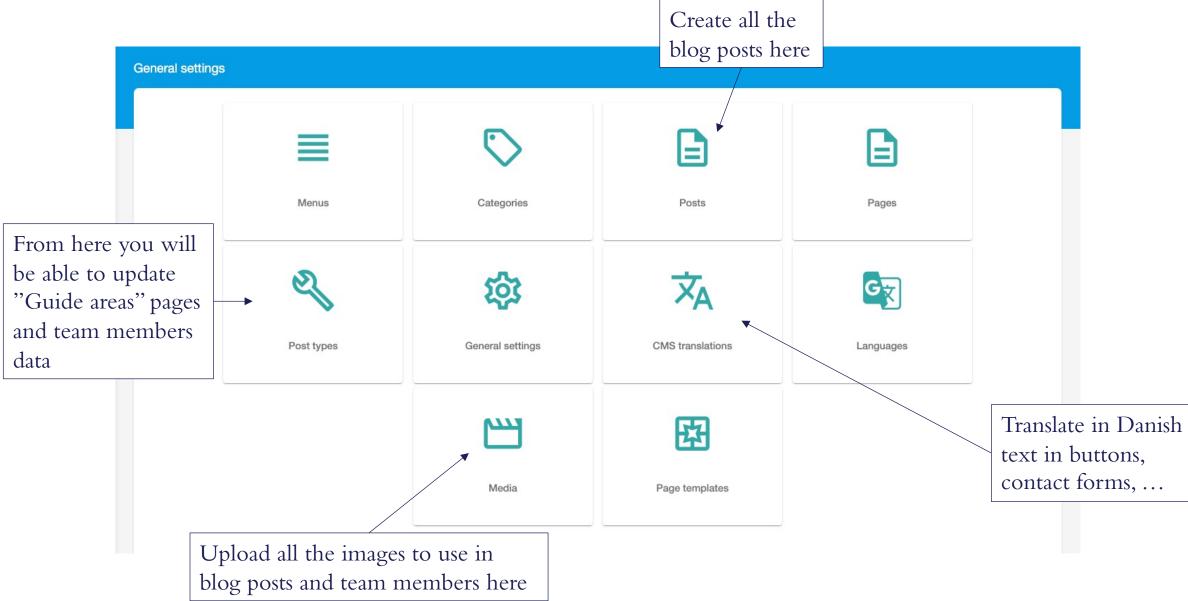

### POST TYPES

| CMS post types   |          |                           |           |                     |              | Back to settings Add | <u>२</u> ८ |
|------------------|----------|---------------------------|-----------|---------------------|--------------|----------------------|------------|
| Reference        | Name     | Update Me<br>content sect |           | Created by          | Last updated | Related page         | Action     |
|                  | page     | home page                 |           |                     |              |                      | :          |
| Update Buying a  | post     | 3                         | 1/08/2016 |                     |              |                      | :          |
| property with us | Meet the | e team 23                 | 3/09/2022 | support-asb-web     | 23/09/2022   |                      | :          |
| in home page     | buying-  | a-property-with-us 2      | 6/09/2022 | support-asb-web     | 26/09/2022   |                      | :          |
| 1556             | the-prop | perty-blog 2              | 6/09/2022 | Add/update/remov    | ve here the  |                      | :          |
| 1557             | guide-to | -our-area < 26/09/2022    |           | areas shown in Gui  | de to our    |                      | :          |
| 1559             | agent-te | eam 2                     | 9/09/2022 | area section in the | home page    |                      | :          |
|                  |          | Δ                         |           |                     |              |                      |            |
|                  | -        | emove here a<br>bers info | 11        |                     |              |                      |            |

# POST TYPES: Guide\_to\_our\_area

| Title                       | English             | ESPAÑOL                                                                                           |                    | Danish                                                                    | Publish<br>Status: Publish<br>Published date: 2022-09-26 |
|-----------------------------|---------------------|---------------------------------------------------------------------------------------------------|--------------------|---------------------------------------------------------------------------|----------------------------------------------------------|
| La Zagaleta                 | Page title          |                                                                                                   |                    |                                                                           | Draft Publish                                            |
| Article slug<br>la-zagaleta | Page slug (o        | cannot contain spaces                                                                             | nor spec           | tial characters)                                                          | Page attributes                                          |
| Content                     | aph v System Font v | 12pt V A V B I = =                                                                                |                    |                                                                           | Categories                                               |
| •                           |                     | ry Club living environment set within a former h<br>tion between mountain and sea just ten minute | •                  | Page content. You can<br>images, html code, hyp<br>by using the editor he | perlinks,                                                |
|                             |                     | Remove Upload image Media librar                                                                  | Choose<br>Media li | a top image from the<br>ibrary (you should                                |                                                          |
| SEO meta data               |                     |                                                                                                   | have up            | loaded image before)                                                      |                                                          |
| La Zagaleta                 | SEO title           |                                                                                                   |                    |                                                                           |                                                          |
| Description                 | SEO descri          | iption                                                                                            |                    | 1                                                                         |                                                          |
| Keywords                    |                     | ords (you can add the<br>s not considering the                                                    |                    | U                                                                         |                                                          |

Add content and image in Danish here

# POST TYPES: Agent\_team

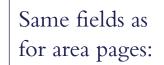

| Title                            | E                         | - |             |   | <u></u> 2 |        |          |       | AÑOL  |     |    |       |     |     |         | Danis    | sn 🕨   |        |     |          |
|----------------------------------|---------------------------|---|-------------|---|-----------|--------|----------|-------|-------|-----|----|-------|-----|-----|---------|----------|--------|--------|-----|----------|
| Arvid                            | Brøndum                   |   |             |   |           |        |          |       |       |     |    |       |     |     |         |          | 1      | Ad     | d t | rans     |
| Articles                         |                           |   |             |   |           |        |          |       |       |     |    |       |     |     |         |          | i      | n l    | Da  | nisł     |
| arvid-                           | brondum                   |   |             |   |           |        |          |       |       |     |    |       |     |     |         |          |        |        |     |          |
| Content                          |                           |   |             |   |           |        |          |       |       |     |    | 10000 |     |     |         |          | _      |        |     |          |
| 50                               | Paragraph                 | ~ | System Font | ~ | 12pt      | $\sim$ | <u>A</u> | B     | I ≣   | = : | ∎  | ≣     | ~ = | ~ 🖻 | ĩ       | •        | D      | \$     | <>  |          |
|                                  | n ipsum dolor sit a       |   |             |   |           |        |          |       |       |     |    |       |     |     |         |          |        |        |     |          |
|                                  | ud exercitation ulla      |   |             |   |           |        |          |       |       |     |    |       |     |     | tate ve | ent esse | ciliui | m aoid |     | 18 WORDS |
|                                  |                           |   |             |   |           |        |          |       |       |     |    |       | _   |     |         |          |        |        |     | io monec |
|                                  |                           |   |             |   | Remov     |        | pload in | lage  | Media |     |    | image |     |     |         |          |        |        |     |          |
| SEO me<br>Title<br>Arvid         | eta data<br>Brøndum       |   |             |   | Remov     | U      | pload in |       |       |     |    |       |     |     |         |          |        |        |     |          |
| Title                            | Brøndum                   |   |             |   | Remov     |        | pload in |       |       |     |    |       |     |     |         |          |        |        |     | ſ        |
| Title<br>Arvid                   | Brøndum<br>iption         |   |             |   | Remov     |        | pload in |       |       |     | am |       |     | ber | rol     | e        |        |        |     | ſ        |
| Title<br>Arvid<br>Descr<br>Keywo | Brøndum<br>iption<br>ords |   |             |   | Remov     |        | pload In | Value |       |     |    |       |     | ber | rol     | e        |        |        | +   |          |
| Title<br>Arvid<br>Descr          | Brøndum<br>iption<br>ords |   |             |   | Remov     |        |          |       |       |     |    |       |     | ber | rol     | e        |        |        | +   |          |
| Title<br>Arvid<br>Descr<br>Keywo | Brøndum<br>iption<br>ords |   |             |   | Remov     |        |          | Value |       |     |    |       |     | ber | rol     | e        |        |        | +   |          |

You need to add these custom fields (copy-paste exactly same text)

#### TRANSLATIONS

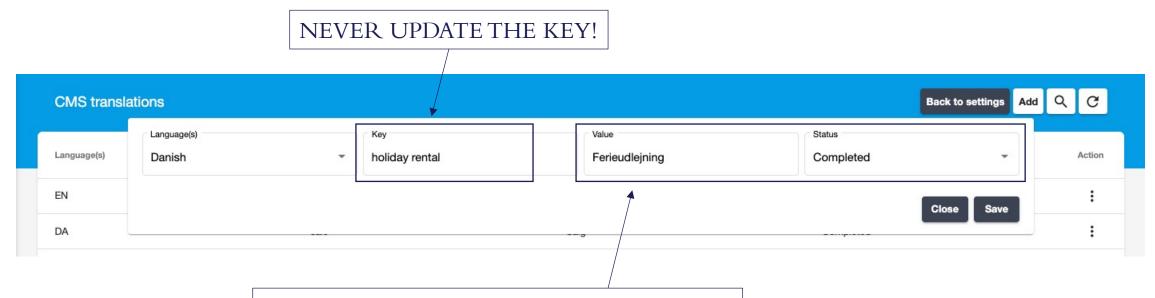

These are the only 2 fields you need to update:

- -Value is what will be displayed on the website;
- Status > you can update into "completed" if

previous status was "not translated".

# PAGES - The content of the pages highlighted can be updated here:

| Pages              |            |            |                 |            |         | Back to settings Add Q C |
|--------------------|------------|------------|-----------------|------------|---------|--------------------------|
| Title              | Categories | Created    | Created by      | Updated    | Status  | Actions                  |
| Legal Notice       |            | 07/10/2022 | support-asb-web | 17/10/2022 | Publish | :                        |
| Policy Cookies     |            | 07/10/2022 | support-asb-web | 11/10/2022 | Publish | :                        |
| Privacy Policy     |            | 07/10/2022 | support-asb-web | 17/10/2022 | Publish | :                        |
| About us           |            | 29/09/2022 | support-asb-web | 11/10/2022 | Publish | :                        |
| Blog post          |            | 28/09/2022 | support-asb-web | 11/10/2022 | Publish | :                        |
| Blog               |            | 27/09/2022 | support-asb-web | 11/10/2022 | Publish | :                        |
| Guide              |            | 27/09/2022 | support-asb-web | 11/10/2022 | Publish | :                        |
| Meet the team      |            | 27/09/2022 | support-asb-web | 11/10/2022 | Publish | :                        |
| Sell your property |            | 27/09/2022 | support-asb-web | 11/10/2022 | Publish | :                        |
| Rent               |            | 26/09/2022 | support-asb-web | 11/10/2022 | Publish | :                        |
| Property rent      |            | 26/09/2022 | support-asb-web | 11/10/2022 | Publish | :                        |
| Property           |            | 26/09/2022 | support-asb-web | 11/10/2022 | Publish | :                        |
| Buy                |            | 22/09/2022 | support-asb-web | 11/10/2022 | Publish | ÷                        |
| Home               |            | 22/09/2022 | support-asb-web | 11/10/2022 | Publish | :                        |